# MANUAL BOOK

# "PENGEMBANGAN GAME 2D ADVENTURE BERBASIS UNITY PADA PLATFORM PERSONAL COMPUTER"

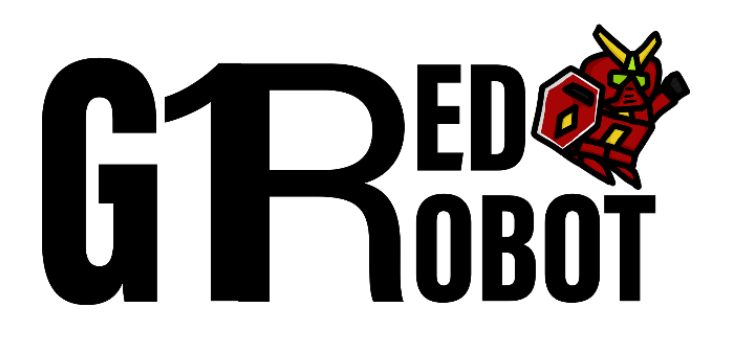

Oleh : Aryarastra Pambudi | 1841720079

Pembimbing : 1. Putra Prima Arhandi, S.T., M.Kom.

2. Ariadi Retno Ririd, S.Kom., M.Kom.

## <span id="page-1-0"></span>Daftar Isi

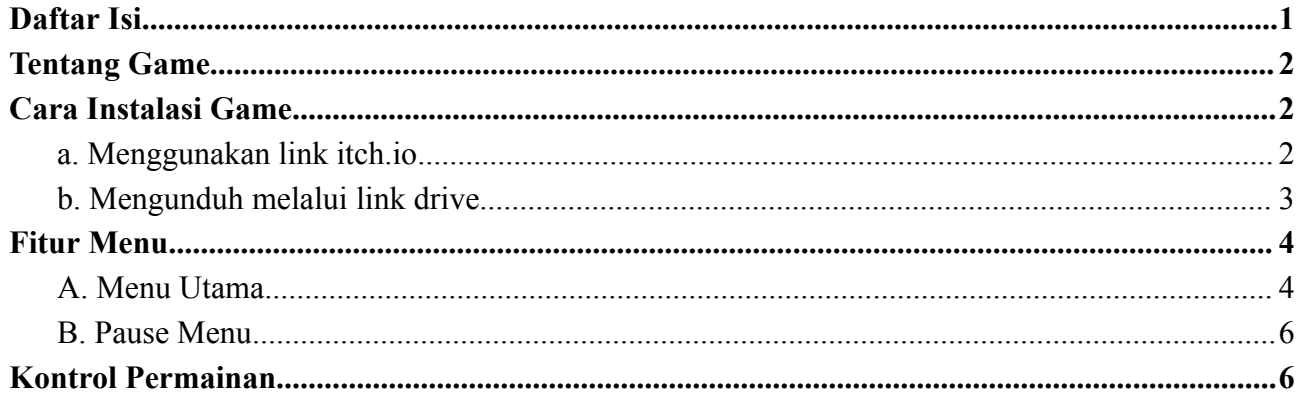

### <span id="page-2-0"></span>Tentang Game

Permainan yang akan dimainkan memiliki judul "G1 Red Robot Adventure". Cerita dari permainan tersebut berawal dari perseteruan penduduk asli di planet Ganymede antara suku monster bernama Monsta dengan kelompok alien robot bernama G-Robot. Perseteruan diawali atas perebutan sumber daya alam berupa kristal yang dikelola penduduk G-Robot oleh suku Monsta dikarenakan kristal tersebut memiliki kekuatan yang jika disalahgunakan dapat menghancurkan bentuk kehidupan planet lain. Penduduk G-Robot mencegah hal tersebut terjadi dengan mencari dan mengelola setiap kristal sebagai sumber penunjang peradaban milik penduduk G-Robot. Dalam peperangan tersebut terdapat robot bernama G1Red yang ditugaskan dalam misi berkelompok untuk mencari kristal di sebuah pulau. Namun misinya tergagalkan dikarenakan penyergapan oleh kelompok Monsta dalam jumlah besar yang mengakibatkan terbunuhnya semua anggota kelompok misi dan menyisakan G1Red seorang. Hal tersebut menyebabkan G1Red harus melarikan diri dan kembali ke markas atau base sebagai bentuk menyelamatkan diri dan memberikan informasi untuk mengirimkan pasukan dalam jumlah lebih besar. Dalam perjalanan melarikan diri menuju base, karakter tersebut akan menghadapi berbagai tantangan pada tiap level. Pada akhir level, G1Red berhasil kembali menuju base utama dan bertemu dengan teman - temannya.

#### <span id="page-2-1"></span>Cara Instalasi Game

Untuk dapat memainkan game G1 Red Robot Adventure dapat dengan menggunakan 2 cara, yaitu dengan memainkan secara langsung tanpa mengunduh terlebih dahulu di website itch.io melalui link <https://aryarastra.itch.io/g1-red-robot-adventure> dan dengan mengunduh game tersebut melalui link <https://drive.google.com/file/d/1oOAbIO0mffyoTM1erL5NDGqzn0ksZOEX/view>.

- <span id="page-2-2"></span>a. Menggunakan link itch.io
	- i. Buka terlebih dahulu halaman [https://itch.io/.](https://itch.io/)

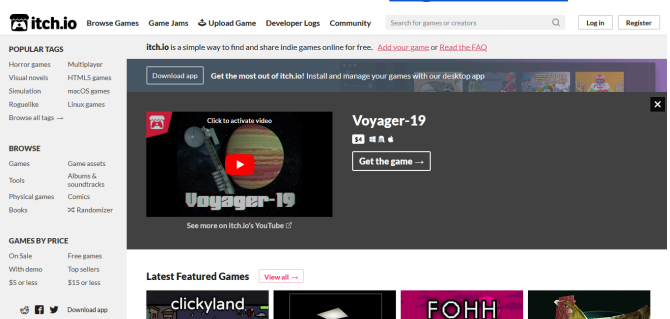

ii. Lalu pada halaman pencarian ketik judul game "G1 Red Robot Adventure" dan pilih game "G1 Red Robot Adventure".

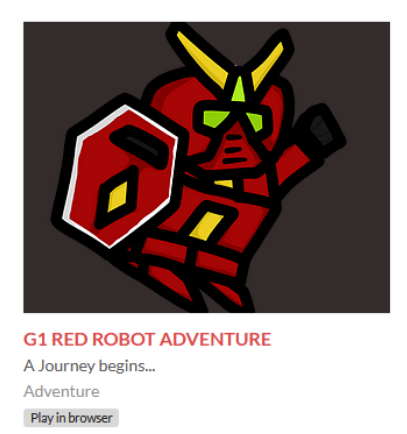

iii. Setelah game dipilih, maka akan menampilkan halaman awal seperti berikut. Klik tombol Run Game untuk memulai game.

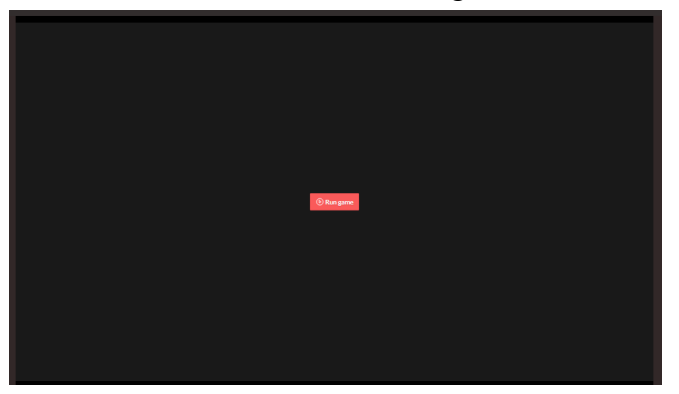

iv. Tunggu proses loading selesai hingga muncul tampilan utama dari game tersebut. Game dapat dimainkan.

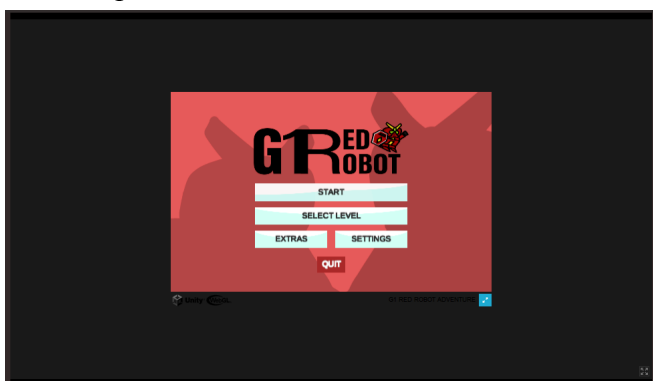

- <span id="page-3-0"></span>b. Mengunduh melalui link drive
	- i. Untuk dapat mengunduh file game "G1 Red Robot Adventure" dapat dengan mengakses link google drive berikut :

<https://drive.google.com/file/d/1oOAbIO0mffyoTM1erL5NDGqzn0ksZOEX/view>

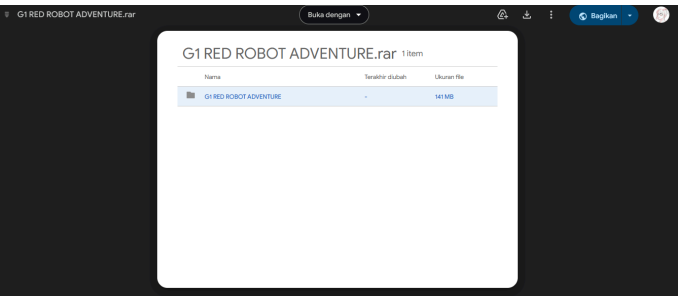

ii. Setelah proses mengunduh selesai, buka file berformat .rar tersebut dan extract file menuju folder yang diinginkan.

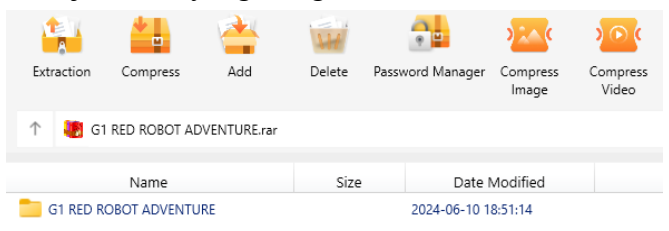

iii. Setelah proses extract selesai, buka folder hasil extract tersebut. Pada folder tersebut, pilih file G1 RED ROBOT ADVENTURE.exe untuk memulai memainkan game tersebut.

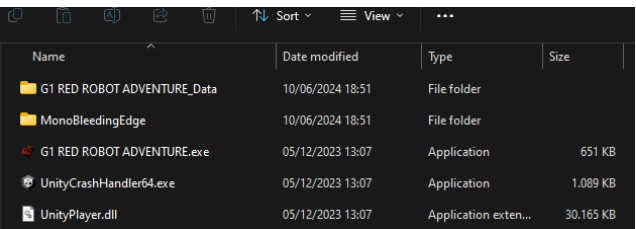

#### <span id="page-4-0"></span>Fitur Menu

<span id="page-4-1"></span>A. Menu Utama

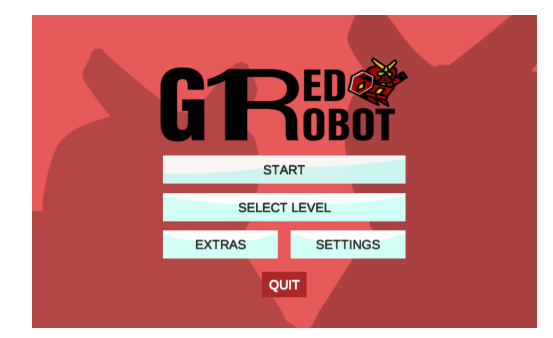

Pada menu utama game terdapat 5 tombol yang mengarahkan menuju menu lain, yaitu Start, Select Level, Extras, Settings, dan Quit.

a. Start

Merupakan tombol yang digunakan untuk memulai permainan dari level pertama. Sebelumnya, pemain akan diarahkan terlebih dahulu ke Intro Scene yang menampilkan awal cerita dari game "G1 Red Robot Adventure" tersebut.

b. Select Level

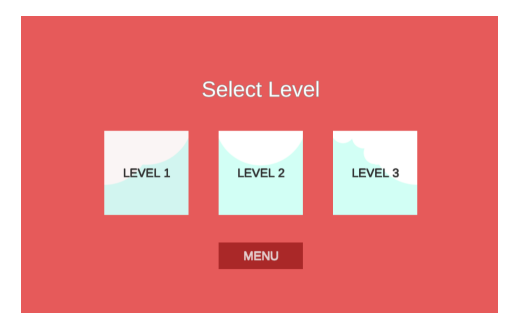

Pada menu Select Level merupakan menu yang menampilkan 3 pilihan level yang dapat dipilih oleh pemain sebagai jalan pintas untuk memainkan level tertentu yang telah disajikan secara langsung. Untuk kembali menuju menu utama, pemain dapat menggunakan tombol menu.

c. Extras

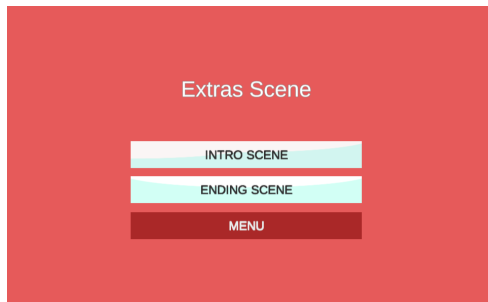

Pada menu Extras Scene menampilkan jalan pintas untuk menampilkan Intro Scene maupun Ending Scene. Untuk kembali menuju menu utama, pemain dapat menggunakan tombol menu.

d. Settings

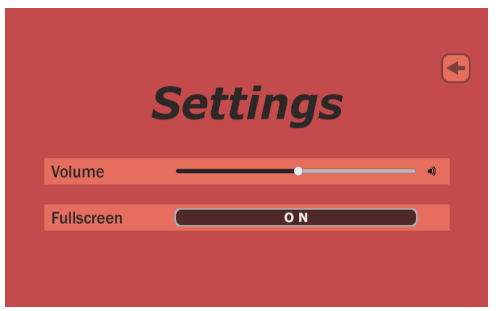

Pada menu Settings terdapat pilihan bagi pemain untuk mengatur suara dari game menggunakan Volume dan mengaktifkan maupun mematikan fungsi fullscreen dari game.

e. Quit

Tombol ini dapat digunakan oleh pemain untuk menutup game.

#### <span id="page-6-0"></span>B. Pause Menu

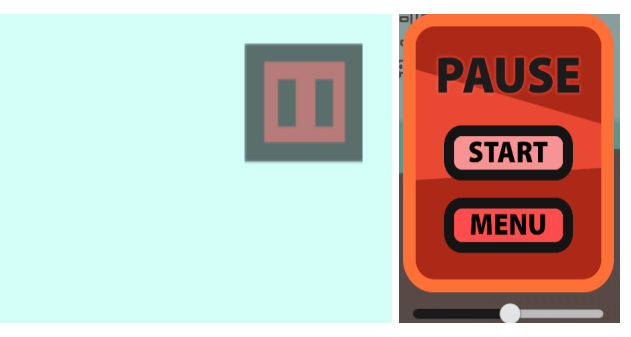

Merupakan menu yang dapat diaktifkan dengan memilih tombol berbentuk kota dengan simbol pause pada pojok kanan layar ketika pemain sudah memasuki tampilan level dari game. Ketika menu tersebut dipilih, akan menampilkan jendela menu yang terdiri dari 2 tombol, yaitu Start dan Menu.

**Start** - Digunakan untuk melanjutkan kembali permainan atau kembali ke tampilan utama level.

**Menu** - Digunakan untuk kembali ke jendela menu utama.

#### <span id="page-6-1"></span>Kontrol Permainan

Kontrol dari pergerakan karakter pada game tersebut menggunakan kontrol WASD pada perangkat keyboard.

**A** - Digunakan untuk menggerakkan karakter ke arah kiri.

**D** - Digunakan untuk menggerakkan karakter ke arah kanan.

**Spasi** - Digunakan untuk melakukan gerakan melompat.